Procedimiento para obtener el listado general de avisos de todos los gastos por contratos:

En el escritorio  $\rightarrow$  Listados  $\rightarrow$  Reclamaciones  $\rightarrow$  Avisos de Gastos

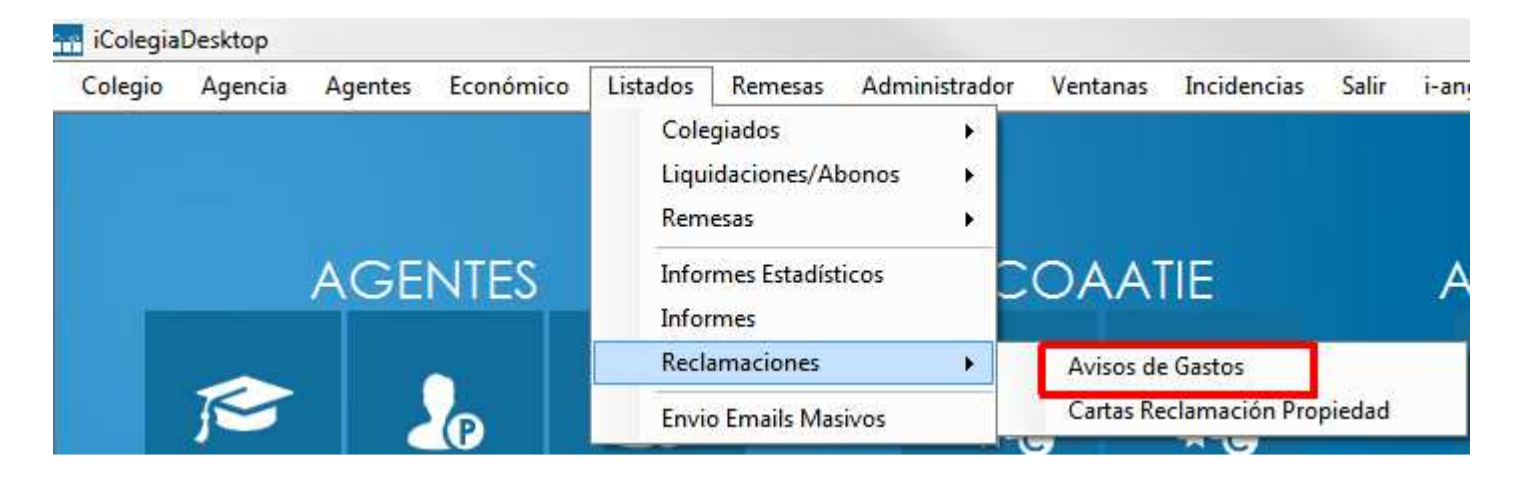

Tenemos la ventana siguiente donde podemos obtener distintos listados sobre estos documentos filtrando por los campos de las búsquedas deseadas:

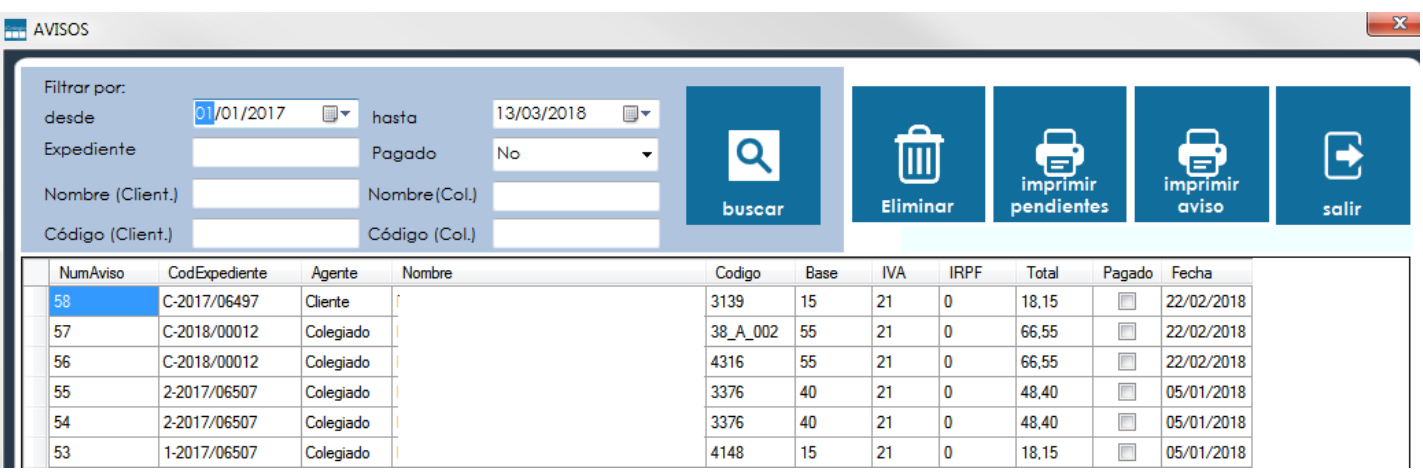